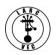

## Applying for an FCC Registration Number (FRN)

1. In order to apply for an amateur radio license, you must first have an FCC Registration Number (FRN).

2. To apply for an FRN you must first register with the FCC. Go to the <u>CORES website</u> or copy and paste this URL into your bowser: https://apps.fcc.gov/cores/userLogin.do

a. The following will be displayed:

| Password: Forgot/Reset your word? |  | Need a Username? | Search for public FRN information |
|-----------------------------------|--|------------------|-----------------------------------|
|-----------------------------------|--|------------------|-----------------------------------|

b. Click on "**REGISTER**" just above the red arrow and you will be asked to provide the following information:

- (1) Enter Username and Password
  - (a) Username. Enter a valid email address.
    - This email address will be used as your username when logging in to the FCC User Registration System and other systems using an FCC Username Account.
    - Any notifications relating to your Username Account will be sent to the email address provided.
  - (b) Password
    - Password must be 12 to 15 characters long, cannot include any part of your Username, and must meet all of the following criteria: 1 lower case letter, 1 upper case letter, 1 number, and 1 punctuation mark/special character.
- (2) Enter Additional Contact Information
  - (a) Name

(b) Secondary e-mail (optional) - The secondary email address provided cannot be used for login purposes.

(c) Phone number

- (3) Enter a Security Question and Answer
- (4) Click on "Create Account"

4. Almost immediately after you click on "Create Account" you will be sent a confirmation email to the email address you used as your Username. An example is shown below.

a. This email will contain an e-mail address verification link.

## b. You must verify your e-mail address within 24 hours.

c. If you do not verify you e-mail address, your FCC Registration application will be dismissed.

| Your name,                                                                                                    |
|----------------------------------------------------------------------------------------------------|
| Your request to create a new FCC account has been received. To verify your email address, please click the link below.                                            |
| https://apps2.fcc.gov/fccUserReg/api/authorizeUser/916b6199bf6f4f9f43ee43f88baa36d249b1446e0b150a81eb64c25c4b<br>e6f9ec15784f75c64ef888                           |
| This link will expire within 24 hours. If you did not request an FCC account, please disregard this email.                                                        |
| For assistance, please submit a help request at <u>https://www.fcc.gov/wireless/available-support-services</u> or call 877-480-<br>3201 (MonFri. 8 a.m6 p.m. ET). |
| Thank you,                                                                                                    |
| FCC CORES Registration Team                                                                                                    |

5. Once you have registered with the FCC and verified your email address, you can log into CORES using your Username and password.

| Username Login Note: The Username is the email address associated with your FCC Username Account. Username: Password: | Need a Username? | Search for public FRN information |
|----------------------------------------------------------------------------------------------------|------------------|-----------------------------------|
|                                                                                                    |                  |                                   |

- 6. Register a new FRN
  - a. Step 1 Log into CORES.
    - Enter your Username and Password
    - Click on "Login"
    - You will immediately see the following menu:

 Select one of the following:

 Associate Username to FRN
 Link your registered username to an existing FRN.

 Manage Existing FRNs & FRN Financial
 Manage FRN information, view Red & Green light status, and view & make payments.

 Register New FRN
 Register and receive a new FRN (including Restricted Use Frn).

 Reset FRN Password
 Reset/update your FRN password.

 Search for FRN
 Search for public FRN information.

 Update Username Profile
 Update your username profile.

## b. Step 2 – Apply for an FRN.

• Click on "Register New FRN" – you will see the following screen:

|   | Are you registering as an entity or as an individual?                                                          |
|---|----------------------------------------------------------------------------------------------------|
|   | <ul> <li>An entity (e.g., corporation, partnership, government agency, etc.)</li> <li>An individual</li> </ul> |
|   | Is your contact address within the United States or its territories?  • Yes • No                               |
| ĺ | CONTINUE Go Back                                                                                               |

- Select "An Individual", answer address question as appropriate, and click on "Continue"
- You will see the following screen:

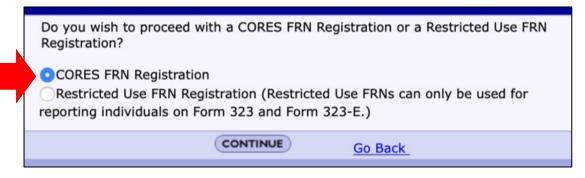

- Ensure "CORES FRN Registration" is selected and then Click on "Continue"
- You will see the following screen on the following page:

| Register a Domestic Individual                  |                                                       |                                   |         |
|-------------------------------------------------|-------------------------------------------------------|-----------------------------------|---------|
| Salutation:                                     | 0                                                     | First Name:*                      |         |
| Middle Initial:                                 |                                                       | Last Name:*                       |         |
| Suffix:                                         |                                                       | Doing Business As:                |         |
| If you have a Social Security Number or Taxpa   | ver Identification Number. enter and confirm it here. |                                   |         |
| SSN:                                            |                                                       | Confirm SSN:                      |         |
| If you do not have a Social Security Number, se | lect a reason:                                        |                                   |         |
| Contact Information                             |                                                       |                                   |         |
| Same as Above:                                  |                                                       |                                   |         |
| Organization:                                   |                                                       | Position:                         |         |
| Salutation:                                     | 0                                                     | First Name:*                      |         |
| Middle Initial:                                 |                                                       | Last Name:*                       |         |
| Suffix:                                         |                                                       |                                   |         |
| Address Line 1:*                                |                                                       | Address Line 2:                   |         |
| City:*                                          |                                                       | State:*                           | ALABAMA |
| Zip Code:*                                      |                                                       | Phone:                            | ext.    |
| Fax:                                            |                                                       | Email:*                           |         |
|                                                 |                                                       | SUBMIT Go Back                    |         |
|                                                 |                                                       | Asteric indicate required fields. |         |
| Revised: April 2005                             |                                                       |                                   |         |

- Enter the required information, including your Social Security Number, and any optional information you desire to provide.
- If you don't have a Social Security Number, select a reason.
- Click on "Submit"
- You will see the following screen. The message inside the red box is shown below.

| FRN Registration Confirmation                                                                                                    |                         |                    |                   |  |
|----------------------------------------------------------------------------------------------------|-------------------------|--------------------|-------------------|--|
| Thank you for registering with the FCC As of today, Nov 16 2018 3:49PM, you have been assigned the following FCC Registration Number (FRN): 0028016616. Please print this page for y |                         |                    |                   |  |
| Domestic Individual Registration                                                                                                    |                         |                    |                   |  |
| Salutation:                                                                                                    |                         | First Name:        | Robert            |  |
| Middle Initial:                                                                                                    | L                       | Last Name:         | Rose              |  |
| Suffix                                                                                                    |                         | Doing Business As: |                   |  |
| SSN:                                                                                                    | **** 9999               |                    |                   |  |
| Contact Information                                                                                                    |                         |                    |                   |  |
| Organization:                                                                                                    |                         | Position:          |                   |  |
| Salutation:                                                                                                    |                         | First Name:        | Robert            |  |
| Middle Initial:                                                                                                    | L                       | Last Name:         | Rose              |  |
| Suffix:                                                                                                    |                         |                    |                   |  |
| Address Line 1:                                                                                                    | 7122 E Prairie Ridge Rd | Address Line 2:    |                   |  |
| City:                                                                                                    | Prescott Valley         | State:             | ARIZONA           |  |
| Zip Code:                                                                                                    | 86315                   | Phone:             |                   |  |
| Fax:                                                                                                    |                         | Email:             | aa3rr@verizon.net |  |
|                                                                                                    | Contin                  | ind                |                   |  |

"As of today, (*Date and time*), you have been assigned FCC Registration Number (FRN): (*A 10-digit number will be displayed*). Please print this page for your records".

- Your FRN, and any others you might create for other people (e.g., Children), are automatically associated with your CORES Username and you will be known as the FRN Administrator.
- As the FRN Administer you can manage any FRN created using your Username (e.g., FRNs of family members (e.g., Children).
- As the FRN Administer you are required to keep the FRN registrant's information, including your information, up to date.

7. Once you have an FRN, you can apply for an amateur radio license, or any other license granted by the FCC.